# **PCF-HRES**

Keithley Instruments, Inc. Data Acquisition Division

*a* 

*a* 

*a* 

# **User Guide**

*for the* 

# **Keithley MetraByte**

## **PCF-HRES**

# **PASCAL, C, & FORTRAN**

# **Callable Drivers**

## **For The**

# **DAS-HRES**

**Rev ion B - November 1991 Copyright b Kelthley Instruments, Inc. 1991 Pert Number: 24817** 

 $\bar{.}$ 

**Keithley Instruments, Inc. Data Acquisition Division** 

**440 MYLES STANDISH BLVD., Taunton, MA 02790 TEL. 508/880-3000. FAX 508/980-0179** 

#### **Warranty Information**

All products manufactured by Keithley Instruments, Inc. Data Acquisition Division are warranted against defective materials and worksmanship for a period of one year from the date of delivery to the original purchaser. Any product that is found to be defective within the warranty period will, at the option of the manufacturer, be repaired or replaced. This warranty does not apply to products damaged by improper use.

#### **Warning**

**Keithley Instruments, Inc. Data Acquisition Division assumes no liability** for damages consequent to the use of this product. This product is not designed with components of a level of reliability suitable for use in life support or critical applications.

#### **Disclaimer**

Information furnished by Keithley Instruments, Inc. Data Acquisition Division is believed to be accurate and reltable. However, the Keithley Instruments, Inc. Data Acquisition Division assumes no responsibility for the use of such information nor for any infringements of patents or other rights of third parties that may result from its use. No license is granted by implication or otherwise under any patent rights of the Keithley Instruments, Inc. Data Acquisition Division.

#### **Copyright**

AU rights reserved. No part of this publication may be reproduced, stored in a retrieval system, or transmitted in any form by any means, electronic, mechanical, photoreproductive, recording, or otherwise without the express prior written permission of the Keithley Intsruments, Inc. Data Acquisition Division.

#### **Note:**

**Eeithley** MetraByte'" is a trademark of Keithley Instruments, Inc. Data Acquisition Division.

**Basic'" is** a trademark of Darlmouth College.

IBM@ is a registered trademark of International Business Machines Corporation.

PC, **XT, AT,** PS/2, and Micro **Channel Architecture@** are trademarks of IntemationaI Business Machines Corporation.

Microsoft<sup>®</sup> is a registered trademark of Microsoft Corporation.

Turbo C<sup>®</sup> is a registered trademark of Borland International.

## **CHAPTER 1 INTRODUCTION**

 $\sim$ 

<u> 1980 - John Stein, maritan amerikan basal da</u>

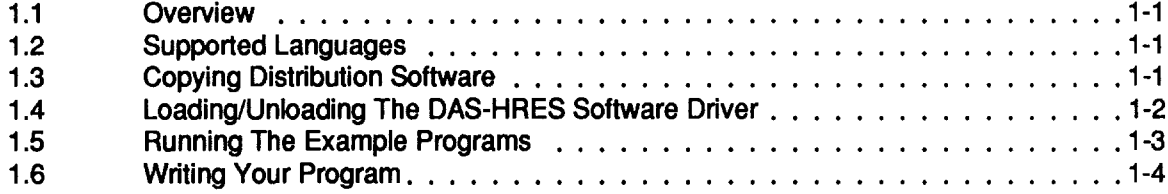

## **CHAPTER 2: THE DAS-HRES DRIVER**

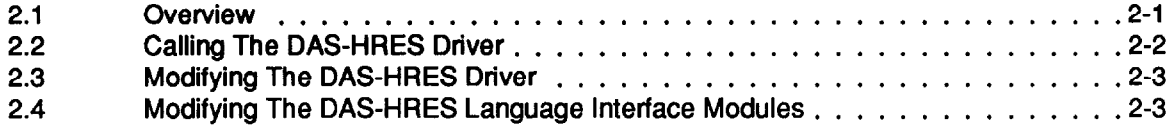

## **CHAPTER 3 LANGUAGE INTERFACE MODULES**

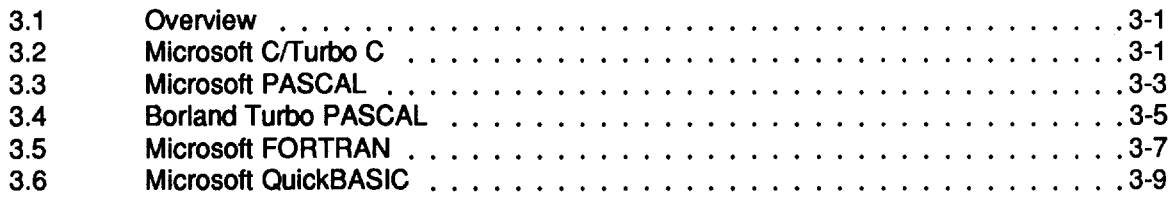

## **CHAPTER 4 SUMMARY OF ERROR CODES**

 $\blacksquare \blacksquare \blacksquare \blacksquare$ 

# **INTRODUCTION**

## <span id="page-5-0"></span>**1 .I OVERVIEW**

The PCF-HRES is a software package for programmers using Pascal, C, FORTRAN, and QuickBASIC to write data acquisition and control routines for the DASHRES Data Acquisition Board. This package is normally supplied on 5.25" lowdensity diskettes but is also available (upon request) on 3.5" diskette(s). Contents of the package include the following:

- DAS-HRES Interface Library
- Source code for Interface Library
- Miscellaneous documentation (.DOC) files
- Example program files in all supported languages

## **1.2 SUPPORTED LANGUAGES**

The PCF-HRES supports all memory modules of the following languages:

- Microsoft C  $(V4.0 6.0)$
- Microsoft Quick C (V1.0 2.0)
- Microsoft Pascal (V3.0 4.0)
- Microsoft FORTRAN (V4.0, 4.1)
- Microsoft QuickBASIC (V4.0 and higher)
- Borland Turbo Pascal (V3.0 5.0)
- $\bullet$  Borland Turbo C (V1.0 2.0)
- GW, COMPAQ, and IBM BASIC (V2.0 and higher)

## **1.3 COPYING DISTRIBUTION SOFTWARE**

As soon as possible, make a working copy of your Distribution Software. You may put the working copy on diskettes or on the PC Hard Drive. In either case, making a working copy allows you to store your original software in a safe place as a backup.

To make a working copy of your Distribution Software, you will use the DQS COPY or DISKCOPY function according to one of the instructions in the following two subsections.

## **To Copy Distribution Software To Another Diskette**

In either of these instructions, the source diskette will be the diskette containing your Distribution

## <span id="page-6-0"></span>PCF-HRES USER GUIDE

Software; the target diskette will be the diskette you will copy to. Before you start, be sure to have one (or more,as needed) formatted diskettes on hand to serve as target diskettes.

First, place your Distribution Software diskette in your PC's A Drive and log to that drive by typing A: . Then, use one of the following instructions to copy the diskette files.

• If your PC has just one diskette drive (Drive A), type  $COPY * . *$  B: (in a single-drive PC, Drive A also serves as Drive B) and follow the instructions on the screen.

If you prefer to use the DOS DISKCOPY function, instead of *COPY,* you will type DISKCOPY **A:** A: and follow instructions on the screen. This alternative is faster, but requires access to DISKCOPY .COM, in your DOS files.

• If your PC has two diskette drives (Drive A and Drive B), type **COPY \*.\*** B: (the same as above) and follow the instructions on the screen.

If you prefer to use the DOS DISKCOPY function, instead of COPY, you will type DISKCOPY **A:** B : and follow instructions on the screen. This alternative is faster, but requires access to DISKCOPY.COM, in your DOS files.

## **To Copy Distribution Software To The PC Hard Drive**

Before copying Distribution Software to a hard drive, make a directory on the hard drive to contain the files. While the directory name is your choice, the following instructions use *PCFHRES .* 

- 1. After making a directory named *PCHBES* , place your Distribution Software diskette in your PC's A Drive and log to that drive by typing  $\mathbf{A}$ : .
- 2. Then, type COPY  $\star \star$  path\PCFHRES, where path is the drive designation and DOS path (if needed) to the PCFHRES directory.

When you finish copying your Distribution Software, store it in a safe place (away from heat, humidty, and dust) for possible future use as a backup.

## **1.4 WRITING YOUR PROGRAM**

The example program for the language you are using will provide you with most of the information you need to start your own PCF-HRES based application program. As an illustration, to create a program using Microsoft C, proceed as follows:

- 1. Write your program using a text editor or the QuickC Environment.
- 2. Compile your program using the CL command

CL /Ax /c examp1e.c

where in the memory-model switch */Ax, x = S, C,* M, or L.

3. Link your program to the Language interface module HRES.LIB:

LINK example, , , HRES. LIB;

You now have an executable program ready to run. Repeat all three steps as you modify/fix this program.  $\blacksquare$ 

# **THE DAS-HRES INTERFACE LIBRARY**

## <span id="page-7-0"></span>**2.1 OVERVIEW**

The Interface Library was programmed with Microsoft Assembler (MASM), Version 5.1, and consists of the following modules:

- . HRES.ASM
- HRESPCF.ASM

These files are included in your PCF-HRES Distribution Software diskette(s).

Interface Modules for various languages are also included in this package. You must LINK your program to the appropriate module. These Modules are as follows:

- HRES.LIB: Use for mode calls from Pascal, C, FORTRAN, and stand-alone QuickBASIC programs.
- $\bullet$  HRES.BIN: Use for mode calls from BASIC(A).
- HRES.QLB: Use for mode calls from the QuickBASIC Integrated Development Environment (Ver.  $4.0 - 4.5$ ).
- . HRESX.QLB: Use for mode calls from the QuickBASIC Extended Environment (Ver. 7.0).
- TPHRES.OBJ: Use for mode calls from TURBO Pascal.

The Interface Modules support all MODES listed here and described in the User Guide. MODES are as follows:

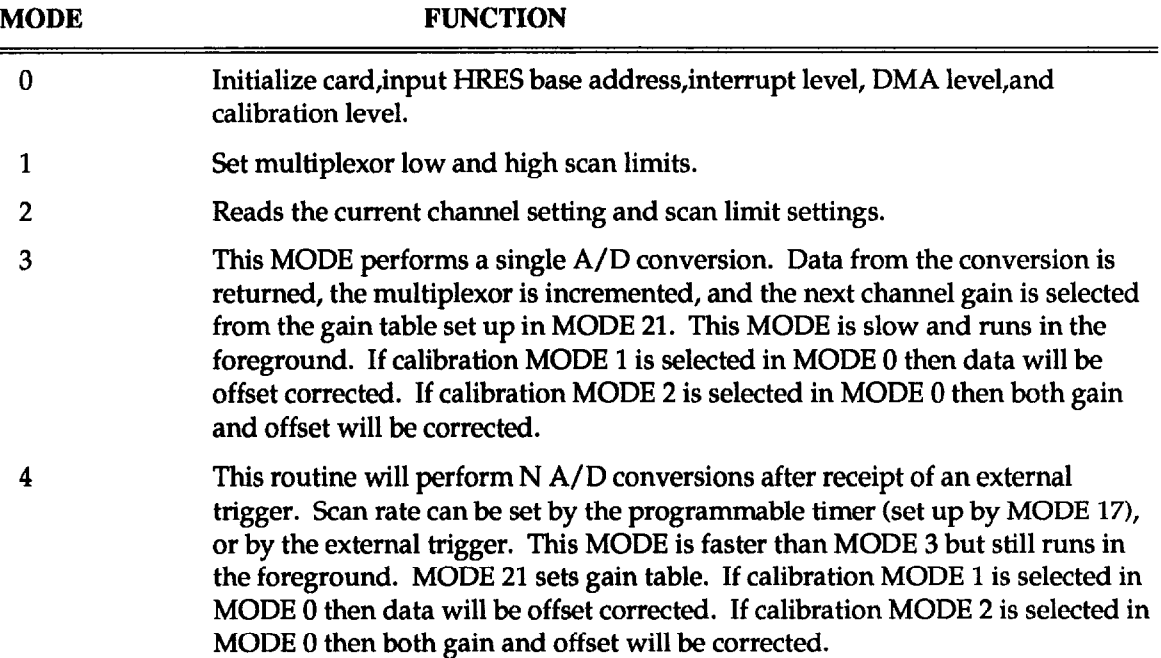

## <span id="page-8-0"></span>PCF-HRES USER GUIDE

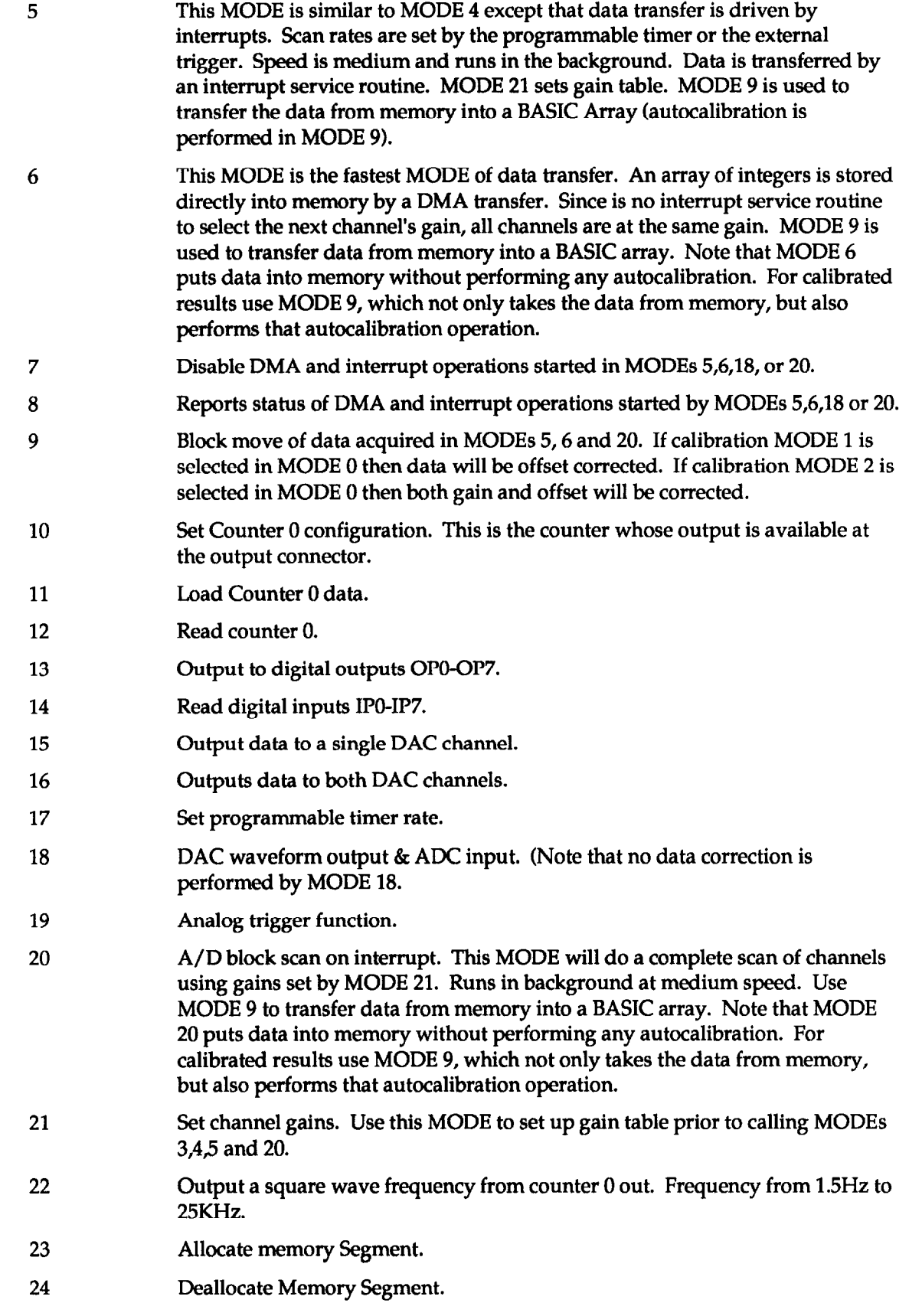

## <span id="page-9-0"></span>*2.2* **CALLING THE DAS-HRES DRIVER**

The DAS-HRES Driver is called through a single label unique to the language/model you are using.

The following is a list of CALL routine labels available in the Language Interface Modules.

## **HRESPCF.LlB :**

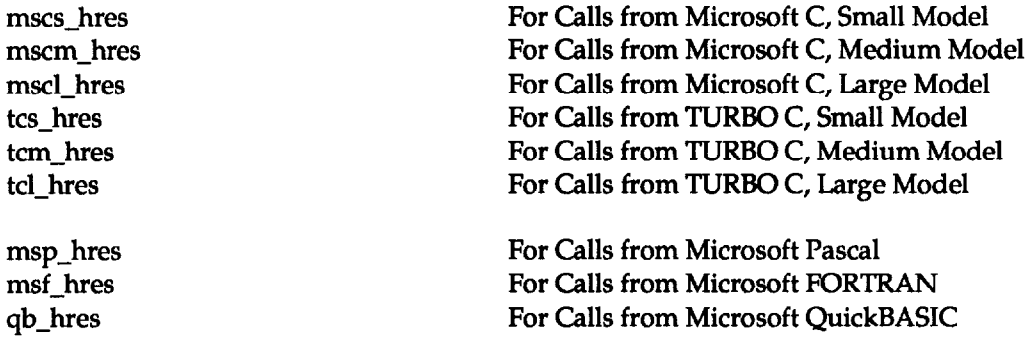

## **TPHRES.OBJ :**

tp-hres

For Calls from TURBO Pascal

## **HRES.BIN :**

**hres For Calls from BASIC(A)** 

Regardless of the language/model you are using, each call to its label requires the specification of three input parameters, as follows:

> **MODE** A 16-bit integer quantity containing the number of the MODE to be executed by the DAS-HRES driver.

> PARAM An array of nine 16-bit integers containing MODEdependent arguments required for the successful execution of the MODE.

> FLAG A 16-bit integer quantity that contains a number representing any Error Code reported by the DAS-HRES driver.

Refer to Chapter 3 for details on how to declare and use these variables in the language you are using.

The following is code fragment on how to declare and use the call parameters.

```
int Mode;
int Flag; 
int Params [161; 
     . 
Mode = 0;
\texttt{Flag} = 0;<br>\texttt{params}[0] = 0 \times 300;Params[O] = 0x300; /* Card Base Address */ 
Params[l] = 7; /* Selected Interrupt Level */ 
Params[2] = 3; /* Selected DMA Level */ 
Params[3] = \circ; \qquad /* Auto-Calibration = OFF */
xnscl-hres(&Mode, Params, &Flag); 
if (\overline{F}lag != 0)
  printf ('I**** Error %d detected in mode O", Flag); 
     :
```
## **2.3 MODIFYING THE DAS-HRES LANGUAGE INTERFACE MODULES**

The Interface Modules support all MODES of operation described in the DAS-HRES User Guide. To create a new version of any of these modules, your system must have the necessary development tools, including

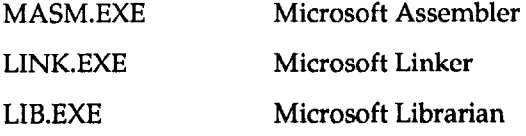

Other utilities will be specified below, as necessary. All of these tools must be installed on your system and accessible from your current directory. Source code for these modules is in the files HRES.ASM and HRESPCF.ASM, which are in the Distibution Software.

> **Warning I!**  The manufacturer does not provide technical support for user modifications of the driver source code.

## **HRES.BIN - BASIC(A) Interface**

A BASIC(A) interface is made using the BLOADable HRES.BIN file. To create this file, you must have access to the following utilities:

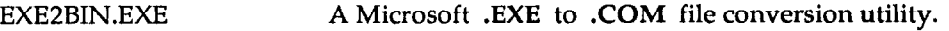

MAKEBIN.EXE A **.COM** to **.BIN** file-conversion utility (supplied with the PCF-HRES Distribution Software).

To create HRES.BIN, use the following commands:

```
MASM /DBIN=1 HRES.ASM;
MASM /DBIN=1 HRESPCF.ASM;
LINK HRESPCF+HRES, HRES, , ;
EXEPBIN HRES.EXE HRES.COM 
MAKEBIN HRES.COM
```
All four steps must be successful. Note that the LINKing operation generates the warning:

**LINK : Warning L4021: no stack segment** 

This warning is irrelevent; ignore it and proceed to the next step.

## **TPHRES.OBJ - TURBO PASCAL Interface**

An interface for TURBO PASCAL programs is made using the file TPHRES.OBJ. This file is *included* directly into the TURBO PASCAL module, where it is used in conjunction with the \$L compiler directive. To create this file you must have access to the following utilities:

```
TASM.EXE - TURBO Assembler
```
To create TPHRES.OBJ, use the following command:

```
TASM / DBIN=0 HRES. ASM TPHRES. OBJ;
```
#### **HRES.QLB - QuickBASIC Integrated Environment (V4.5) interface**

The interface for the QuickBASIC Integrated Environment (up to Version 4.5) requires use of the Quick Library file HRES.QLB. This file is specified on the command line with the load  $/L$  switch. For example, **QB / HRES.QLB .** 

**To** create the HRES.QLB file you must have access to the utility BQLB45.LlB, which is the QuickBASIC Integrated Environment Library. Use the following entries:

```
wmf /DBIN=O HRES.ASM; 
1~34 /DBIN=O HR&SPCF.ASM; 
LINK /q HRES+HRESPCF, HRES, , BQLB45;
```
#### **HRES.LIB - Library Used To Make A Stand-alone QuickBASIC (V4.5) Program**

To create the HRESLIB file, you must have access to MASM (the Microsoft Assembler) and LIB.EXE (the Microsft Library Manager). Use the Following Entries:

```
MASM / DBIN=0 HRES.ASM;
MASM / DBIN=0 HRESPCF.ASM;
LIB HRES-+HRES; 
LIB HRES-+HRE%PCF:
```
#### **HRESX.QLB - QuickBASIC Integrated Environment (V7.0) Interface**

To create a QLB library compatible with QuickBASIC Version 7.0, follow the procedure described for QB V4.5; however, link with QBXQLB.LIB instead of BQLB45.LIB, as follows:

```
LINK /q HRES+HRESPCF, HRESx, , QBXQLB;
```
Note that the output file (from the linker) is renamed  $HRESx.QLB$  to avoid incompatibilities with QuickBASIC 4.5.

## **HRESX.LIB - Library Used To Make A Stand-alone QuickBASIC (V7.0) Program**

To create the HRESX.LIB file, you must have access to MASM (the Microsoft Assembler) and LIB.EXE (the Microsft Library Manager). Use the Following Entries:

```
MASM /DBIN=O HRES.ASM; 
MASM /DBIN=0 HRESPCF.ASM;
LIB HRESX-+HRES; 
LIB HRESX-+HRESPCF;
```
## **HRES.LlB - PASCAL, C, And FORTRAN Interface**

The interface for Pascal, C, or FORTRAN uses the library file *HRESLZB* . This file is linked to the user's program with the following commands:

```
MASM / DBIN=0 HRES;
MASM /DBIN=O HRESPCF; 
LIB HRES-+HRES;
LIB HRES-+HRESPCF;
```
n DD

# **THE LANGUAGE INTERFACE**

## <span id="page-13-0"></span>**3.1 OVERVIEW**

The C Language with its large run-time libraries and full pointer-manipulation support provides the most flexible environment for writing programs that fully utilize your DAS-HRES product.

## **The Software Driver Mode Call Labels**

In your program, declare one of the following function prototypes:

```
mscs hres(int *, int *, int *); /* MS C Small Model */ 
mscm_hres(int *, int *, int *); /* MS C Medium Model */<br>mscl hres(int *, int *, int *); /* MS C Large Model */
msclIhres(int *, int *, int *); /* MS C Large Model */ 
tcs-hres(int *, int *, int *); /* Turbo C Small Model */ 
tcm-hres(int *, int *, int *); /* Turbo C Medium Model*/ 
tcl-hres(int *, int *, int *I; /* Turbo C Large Model */
```
These function prototypes may be optionally proceeded by the C keyword extern .

## **The Call Parameters**

Declare the MODE Call parameters as follows:

```
int Mode; 
int Params[l61; 
int Flag;
```
The Params[l array index values are 0 thru 15 inclusive.

## **An Example**

To call MODE 0 of the HRES driver from an MS C Medium Model program,

```
. 
Mode=0;
Flag=O; 
Params[O]=OX300; 
Params [1]=7; 
Params[2]=3; 
Params[3]=0; 
mscm-hres (&Mode, Params, &Flag); 
if (Flag !=O) 
   I 
     printf(l'Mode %d Error Flag = %d\n", Mode, Flag); 
     exit(l); 
   1
```
Note that specifying *Params* in the call statment is the same as *&Params*[0].

## **Linking To The DAS-HRES Library**

Once you have your C program written, you must compile and LINK it to the Library Module, HRES.LIB. HRES.LIB is where the label *mscm\_hres* resides.

For example, if your program is in the Medium Model,

```
CL /AM /c <your-program>.C
LINK <your-program>.OBJ,,,HRES.LIB;
```
If no errors are reported, you now have the executable file <your-program>.EXE that is ready to test. In the case that errors such **as** Unresolved External(s) are reported by the LINKer, than you must check whether you LINKed to HRES.LIB correctly.

NOTE: Be sure to use the correct Call Label for the Memory Model you are using. For example, use *mscm-hres* for the Medium Memory Model /AM.

## **3.2 MICROSOFT PASCAL**

## **The Software Driver Mode Call Labels**

In your program, declare the following function prototype:

```
FUNCTION MSP HRES(VAR Mode:integer;VAR Params:PArray;VAR Flag:integer):integer; external;
```
#### **The Call Parameters**

Declare the MODE Call parameters as follows:

```
TYPE 
   PArray = array [l. .16] of word ; 
VAR 
   Params : PArray; (* MODE PARAM ARRAY *)<br>
Mode, Flag : integer; (* MODE CALL VARIABLES<br>
Result : integer; (* MODE CALL RETURN VA
                                                              Mode,Flag : integer; (* MODE CALL VARIABLES *) 
                                                             (* MODE CALL RETURN VALUE *)
```
The Params[] array index values are 1 thru 16 inclusive. Note that if PArray TYPE is declared as [0..15], the index value starts at 0.

## <span id="page-15-0"></span>**An Example**

To call MODE 0 of the HRES driver from an MS Pascal program,

```
Mode:= 0;<br>
Params[1]:= 768;<br>
Params[2]:= 7;
                                                                           Parsms[lj~ := 768; (* BOARD ADDRESS *) 
                                                                           (* INTERRUPT LEVEL * )<br>(* DMA LEVEL * )
\begin{array}{ll} \texttt{Parameters}[3] & := 3; \\ \texttt{Parameters}[4] & := 0; \end{array}(* AUTO-CALIBRATION = OFF *)
Result := MSP_HRES (Mode, Params, Flag);
if (Result \langle \rangle<sup>0</sup>) then ReportError;
        \ddot{\cdot}
```
where *ReportError* is a previously declared procedure that displays an error message and terminates the program. Refer to the Microsoft PASCAL example program (in the Distribution Software) for more detail.

## **Linking To The Driver/Interface Module**

Once you have written your MS Pascal program, you must compile and LINK it to the Interface Module, HRES.LIB. HRES.LIB is where the label *MSP\_HRES* resides.

For example,

```
PL <your-program>.pas; 
LINK <your-program>,,,HRES.LIB;
```
If no errors are reported, you now **have** the executable file <your-program>.EXE that is ready to test. In case errors such as Unresolved External(s) are reported by the LINKer, you must determine whether you LINKed to HRES.LIB correctly.

## **3.3 BORLAND TURBO PASCAL**

## **The Software Driver Call Label**

The call label TP\_HRES is provided to use from any Turbo Pascal program; declare this label in your program as follows:

FUNCTION TP\_HRES(VAR Mode:integer; VAR Params:PArray; VAR Flag:integer):integer; external;

## **The Call Parameters**

Declare the mode call parameters **as** follows:

```
TYPE 
    \text{PArray} = \text{array} [1..16] of word;
VAR 
     Params : PArray; 
     Mode,Flag : integer; 
     Result : intege
                                     (* MODE PARAM ARRAY *) 
                                     (* MODE CALL VARIABLES *) 
                                     (* MODE CALL RETURN VALUE *)
```
The Params[] array index values are 1 thru 16, inclusive. Note that if PArray TYPE is declare as [0..151, the index values start at 0.

## **An Example:**

To call MODE 0 of the HRES driver from Turbo Pascal program:

```
Mode := 0;<br>Params[1] := 768;
Params[1] := 768; (* BOARD ADDRESS *)<br>
Params[2] := 7; (* INTERRUPT LEVEL
Params\begin{bmatrix} 2 \end{bmatrix} := 7; \begin{bmatrix} \star \text{ INTERRUPT LEVEL } \star \end{bmatrix}<br>
Params\begin{bmatrix} 3 \end{bmatrix} := 3; \begin{bmatrix} \star \text{ DMA LEVEL } \star \end{bmatrix}Params[3] := 3; (* DMA LEVEL *)<br>Params[4] := 0; (* AUTO-CALIBRA
                                                                      (* AUTO-CALIBRATION = OFF *)
Result := TP_HRES (Mode, Params, Flag);
if (Result <> 0) then ReportError;
```
Where *ReportError* is **a** previously declared procedure that displays an error message and terminates the program. Refer to the Turbo Pascal example program provided for more detail.

#### **Linking To The Driver Interface Module**

The Turbo Pascal Interface Module is supplied in the form of the OBJect file *TPHRES.OBJ* . This file is linked into your program using the \$L Compiler Directive; include this command at the beginning of your progam as follows:

## ${ $L$$  TPHRES}

Once included, you are ready to compile your program:

```
TPC <your-prograxD.pas
```
## **3.4 MICROSOFT FORTRAN**

#### **The Software Driver Call Label**

The call label *msf-hres* is provided to use from any MS FORTRAN program; no prototype declaration of the label is required.

## **The Call Parameters**

Declare the mode call parameters as follows:

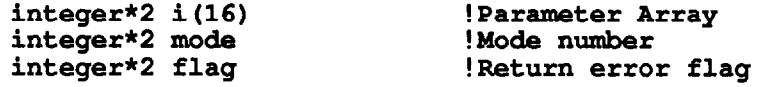

<span id="page-17-0"></span>Note that by default, FORTRAN array index values begin at 1. The latest versions of FORTRAN, however, allow you override this default to start at Index Value 0. Refer to your FORTRAN Manuals for more detail.

## **An Example**

To call MODE 0 of the DAS-HRES driver from a Microsoft FORTRAN program,

```
mode=0 
i (1) =768 ! Board Address 
i (2)=7 ! Interrupt Level 
i(3)=3 ! DMA Level i (4)=0 ! Auto-Calil
                           : Auto-Calibration = Off
call msf hres (mode, i(1), Flag)
if (flag .NE. 0) then
   print *,'Wde = ',mode,' Error # ',flag 
endif
```
#### **Linking To The Driver Interface Module**

The FORTRAN Interface consists of LINKing to the supplied HRES.LIB. This Library is where the label *msf-hres* resides.

```
FL /FPi /c \leqyour-program>.for
LINK <your-program>,,, HRES.LIB;
```
If no errors are reported, you have the executable file <your-program>.EXE ready to test. In the case that errors such **as** Unresolved External(s) are reported by the LINKer, you must check on whether you LINKed to HRES.LIB correctly.

## **3.5 MICROSOFT QUICKBASIC**

#### **The Software Driver Call Label**

You must declare the CALL label to make it known to your application; make this declaration by inserting the following at the beginning of your program:

DECLARE SUB QBHRRS (MD%, BYVAL PARAMS%, **FLAG%)** 

Note that all subroutine DECLARES in your program MUST be made before any \$DYNAMIC arrays are allocated. \$DYNAMIC data is data that is allocated space in the FAR heap, outside the default data segment. All arrays used for data acquisition must be declared as \$DYNAMIC; QuickBasic assumes \$STATIC data (Default data segment) unless otherwise specified.

## **The Call Parameters**

Declare the mode call parameter array D%(15) as follows:

**DIM D%(15) COMMON SHARED D%()** 

By making it COMMON SHARED, other modules and subroutines can use this array.

## **An Example**

To initialize your DAS-HRES board, use MODE 0 as follows:

```
180 MD* = 0 'initialize mode<br>190 FLAG* = 0 'declare error v
                                                 'declare error variable<br>'Card Base Address
200 D*(0) = 4H300<br>220 D*(1) = 7'Interrupt Level<br>'DMA Level
210 \text{ D}*(2) = 3<br>
230 \text{ D}*(3) = 0230 D%(3) = 0 'Auto-Calibration = Off 
240 CALL QBBRES(MD%, VARPTR(D%(O)), FLAG%) 
250 IF FLAG% <> 0 THEN PRINT "MODE 0 Error # 'I; FLAG% : STOP 
      \ddot{\phantom{a}}
```
## **Linking To The Driver Interface Module**

The QuickBASIC Interface consists three separate Modules:

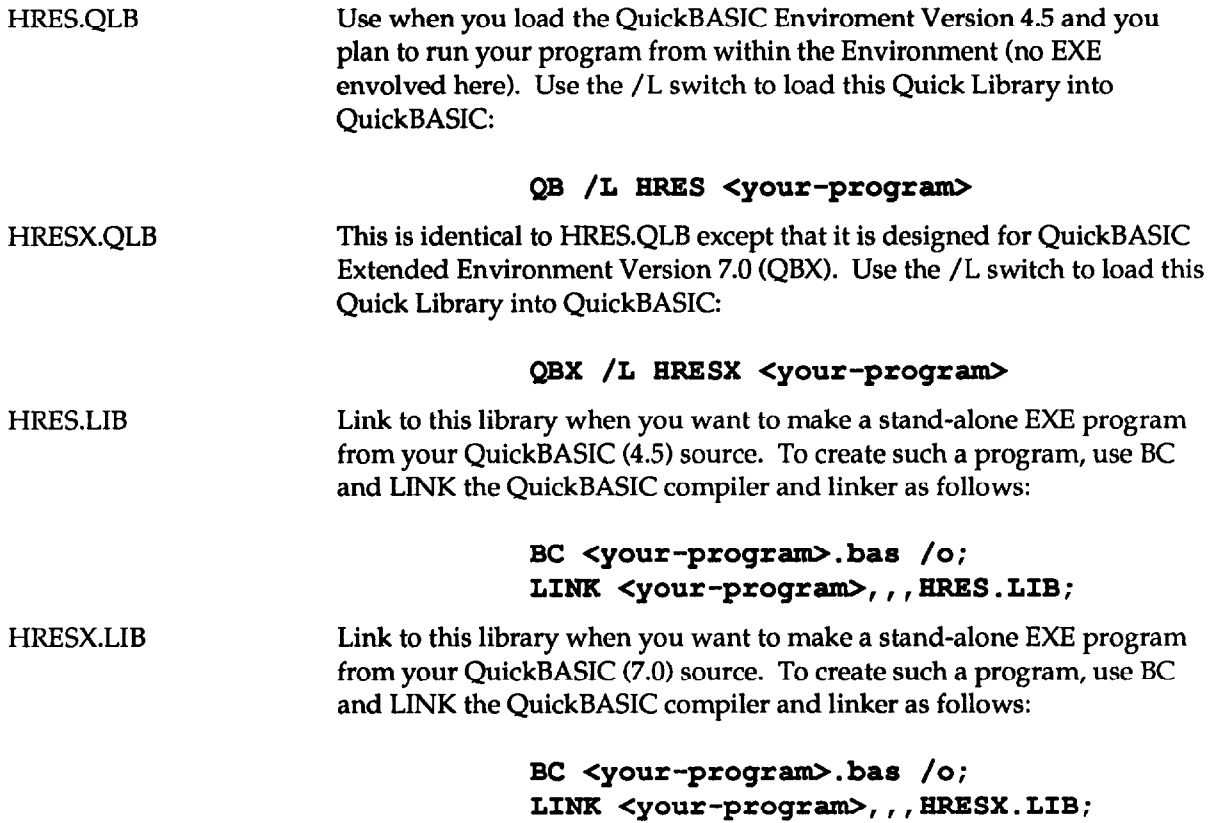

<span id="page-19-0"></span>NOTE: All \$DYNAMIC data declaration must occur after all COMMON and DECLARE statements in your program. If you get the QB error, COMMON and DECLARE must precede all executable statements; double check the order of all DECLARE, COMMON, and \$DYNAMIC declarations.

www

# **SUMMARY OF ERROR CODES**

In general, you receive reports of error conditions via the Error Flag. This flag is of an unsigned integer type (16 bits) and contains the MODE number and Error Code number in the following format:

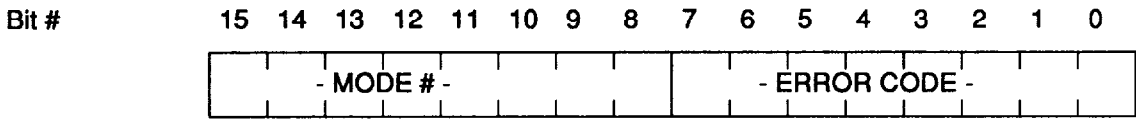

The Error Code is obtained by ANDing the error flag with 255 (OFFH). An Error Code of zero implies that the MODE Call was successful.

The following list contains Error Code definitions and suggested actions.

#### *Error 1: Driver not initialized.*

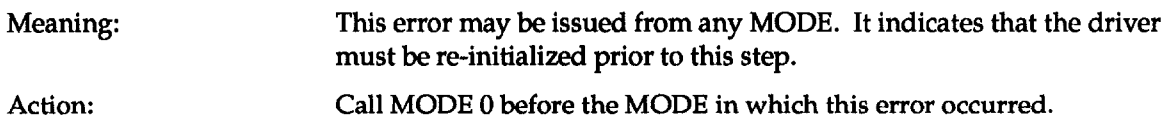

#### *Error 2: Mode number* **out** *of range.*

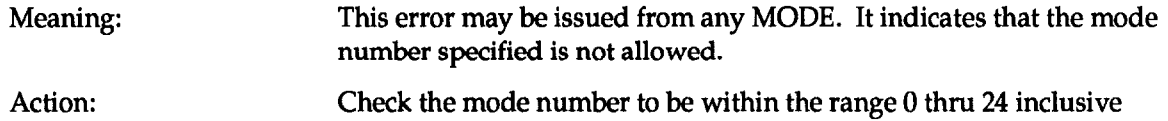

#### *Error 3: Board's base address out of range.*

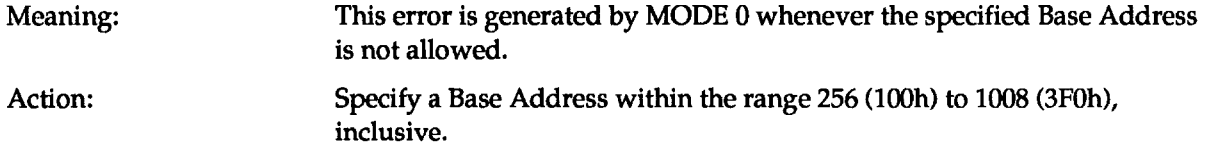

#### *Error 4: interrupt Level ussd is out of range.*

Meaning: This error is generated by MODE 0 whenever the specified Interrupt Level is not allowed. Use a level that does not conflict with other devices in your system.

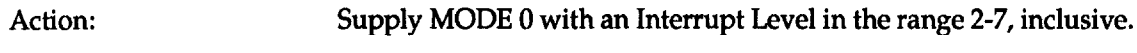

## *Error 5: DRlA Channel not 1 or 3.*

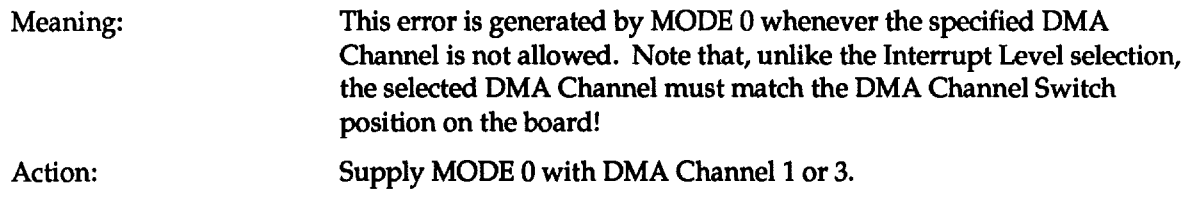

#### *Error 6: MUX scan llmlts* out *of range.*

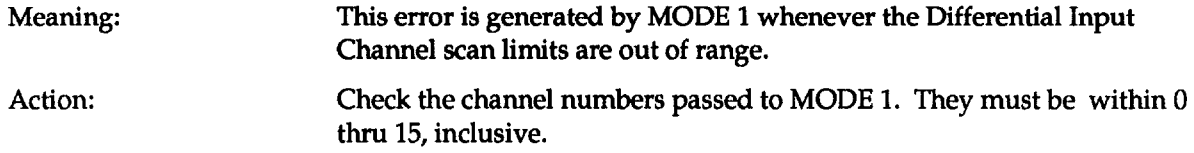

### *Error 7: NOT USED.*

## *Error 8: NOT USED.*

#### *Error 9: No End Of Conversion (EOC) signal from A/D subsystem.*

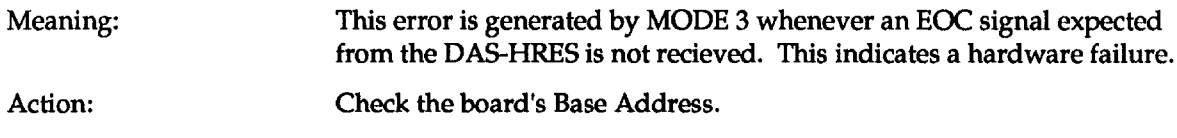

## *Error 10: One or both counter values out of range.*

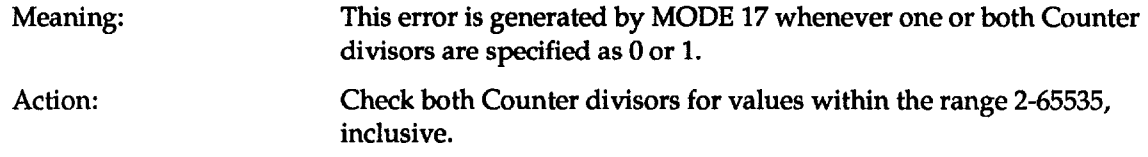

### *Error 11: Number of conversions out of range.*

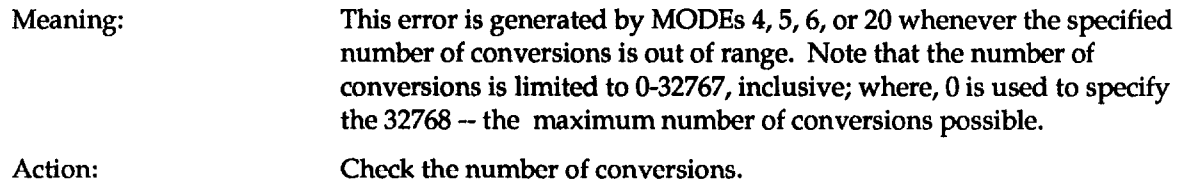

## *Error 12: Counter 0 Configuration number out of range.*

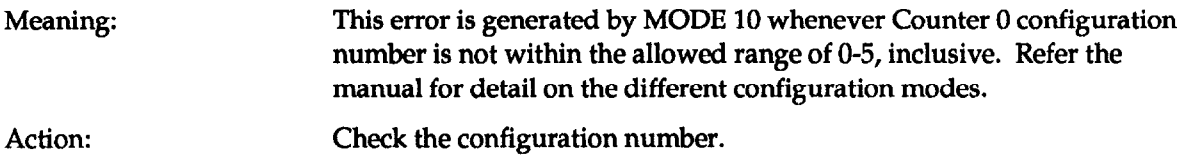

### *Error 13: Digital Output data out of range.*

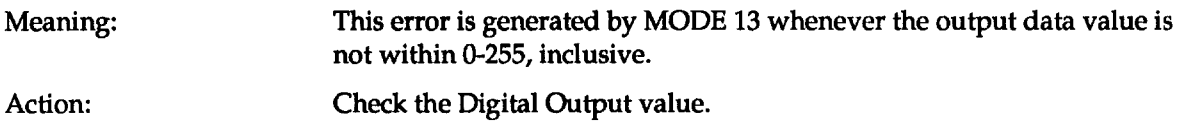

#### *Error 14: Analog* **Output** *(D/A) data out of range.*

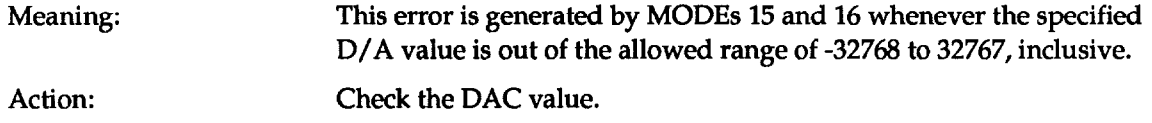

## *Error 15: DAC Channel number not 0 or* 1.

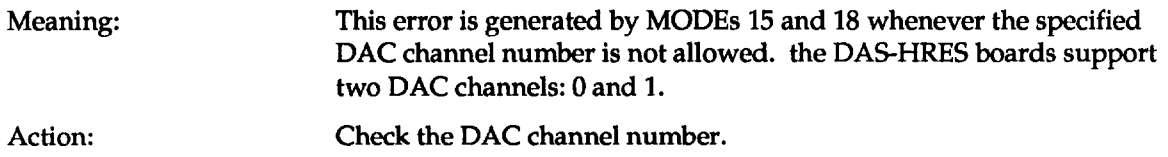

## *Error 16: Counter 0 Read Operation number out of range.*

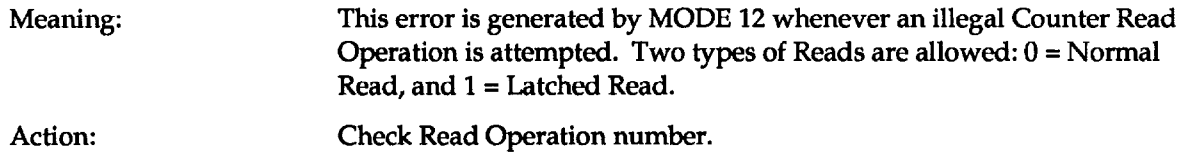

### *Error 17: Starting Sample number out of range.*

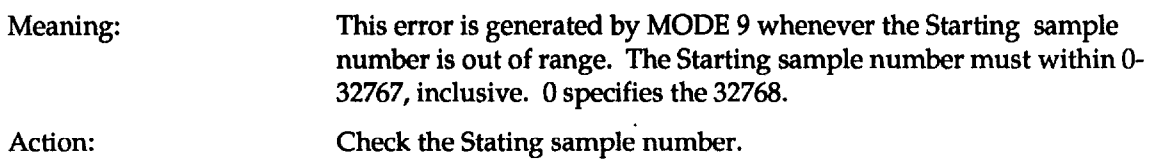

#### *Error 18: Requested samplq* count *out of range.*

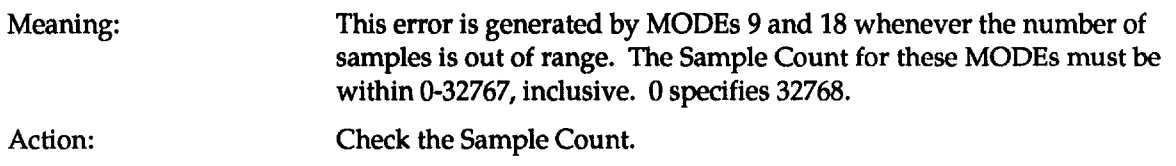

## *Error 19: Trigger mode must be 0 or 1.*

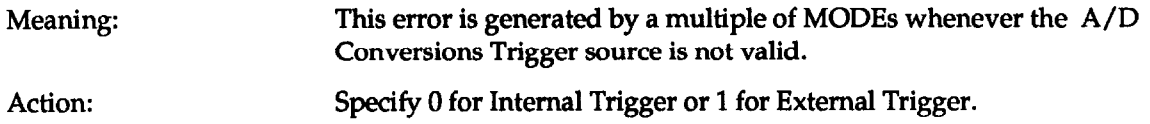

### *Error 20: Interrupt or DMA mode(s) already active.*

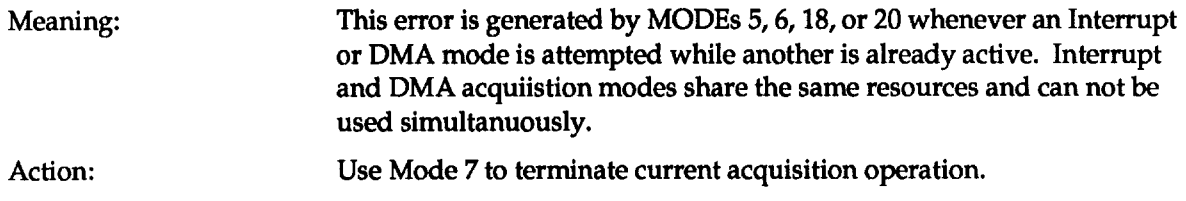

## *Error 21: DMA Page Wrap.*

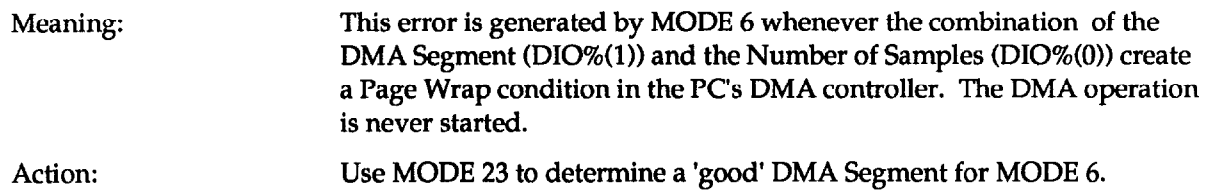

## *Error 22: Board not present.*

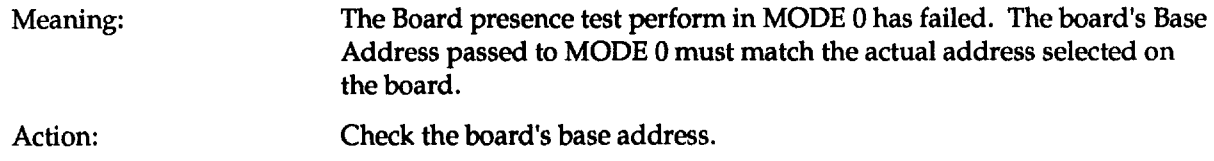

## *Error 23: Analog Trigger channel out of range.*

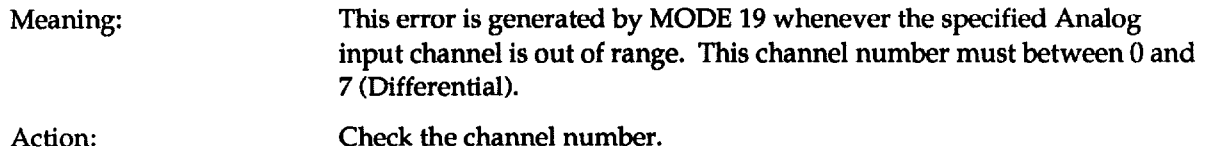

#### *Error 24: Analog Trigger data out of range.*

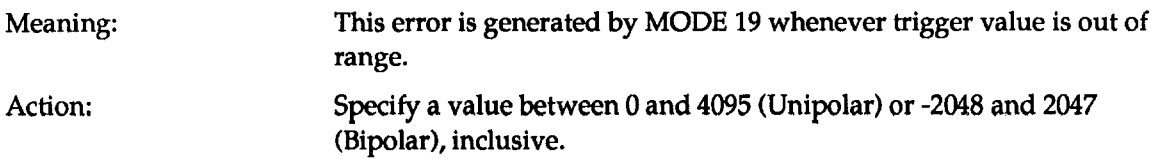

## *Error 25: Analog Ttlgger slope not 0 or 1.*

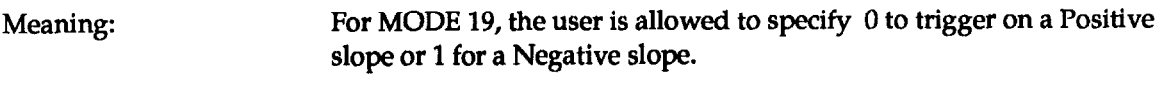

Action: Specify 0 or 1 for the Trigger Slope.

## *Error 26: Gain code out of range.*

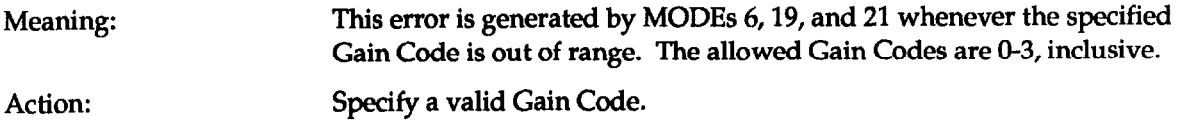

 $\pmb{\ast}$ 

## *Error 27: Auto-Calibration code* out *of range.*

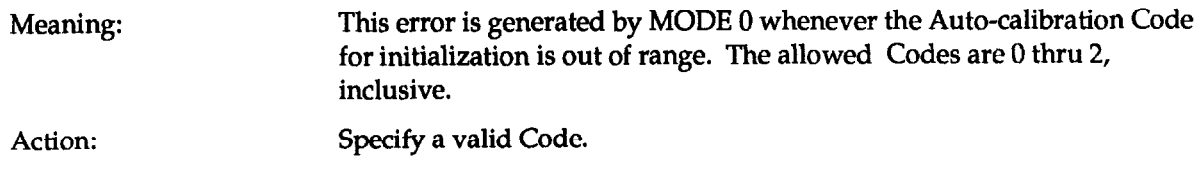

## *Error 28: Possible memory Index ovetflow.*

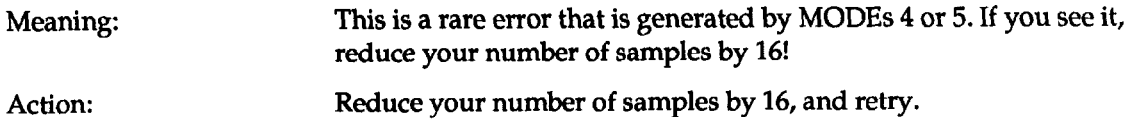

#### *Error 29: Memory allocation/deallocation error.*

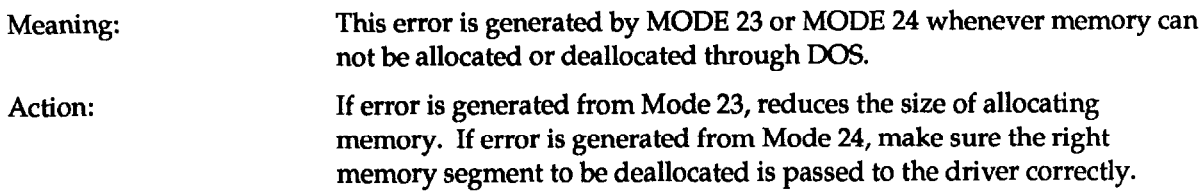

*www*